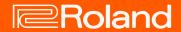

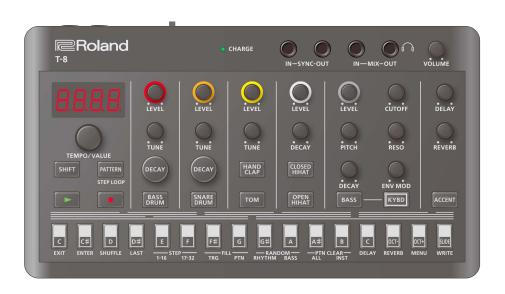

## T-8 (Version 1.02)

Owner's Manual

## **Table of contents**

| T-8 Owner's Manual (Version 1.02)         | 3  |
|-------------------------------------------|----|
| Panel Descriptions  Top Panel  Rear Panel | 4  |
| Selecting Patterns and Setting the Tempo  | 8  |
| Using the Rhythm Sequencer                | 11 |
| Using the Bass Sequencer                  | 19 |
| Using Delay and Reverh                    | 24 |

| Functions, Menus and Shortcuts            | 28 |
|-------------------------------------------|----|
| Connecting to a Computer or Mobile Device | 33 |
| Backup and Factory Reset                  | 34 |
| Main Specifications                       | 35 |
| Signal Flow                               | 36 |
| MIDI Implementation Chart                 | 37 |

## T-8 Owner's Manual (Version 1.02)

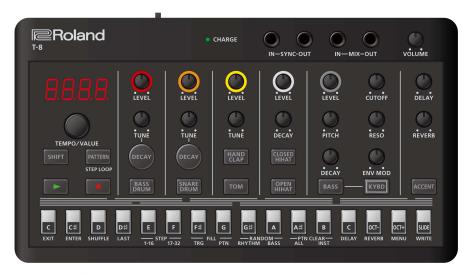

© 2022 Roland Corporation

## **Panel Descriptions**

Top Panel (P.4)

Rear Panel (P.7)

## Top Panel

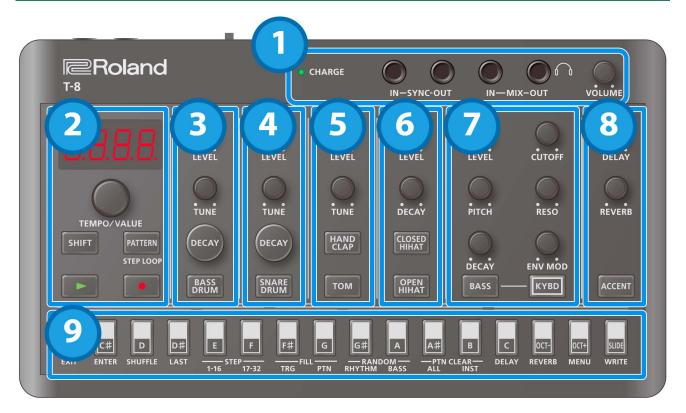

#### 1. Jacks

| Controller    | Explanation                                                                                             |  |
|---------------|----------------------------------------------------------------------------------------------------|--|
|               | When charging via USB port:                                                                             |  |
|               | Orange (lit): Charging.                                                                                 |  |
|               | Green (lit): Charging is completed.                                                                     |  |
|               | Green and orange (blinking): A charging error occurred. Please contact your dealer or a Roland customer |  |
| CHARGE        | service center.                                                                                         |  |
| indicator     | https://roland.cm/service                                                                               |  |
|               | When not charging via USB port:                                                                         |  |
|               | Red (lit): The remaining battery power is low. Charge the battery.                                      |  |
|               | * The unit powers down within 30 minutes.                                                               |  |
| SYNC IN jack  | Use this jack to input synchronization signals from an external device.                                 |  |
| SYNC OUT jack | Use this jack to output synchronization signals to an external device.                                  |  |
| MIX IN jack   | This is the audio input jack.                                                                           |  |
| WIIA IIN Jack | The sound from connected devices is output from the MIX OUT jack.                                       |  |
| MIX OUT jack  | This is the audio output jack.                                                                          |  |
| WIIA OUT Jack | You can plug a pair of headphones into this jack.                                                       |  |
| [VOLUME] knob | Adjusts the volume of audio coming from the MIX OUT jack.                                               |  |

<sup>\*</sup> Use cables with monaural mini phone type plugs to connect to/from the SYNC IN/OUT jacks. Do not use cables with stereo mini phone type plugs, as these cables do not work.

- \* Do not connect an audio device to the SYNC OUT jack. Doing so may cause a malfunction.
- \* If an external device is connected to the SYNC IN jack, the unit synchronizes with the clocks inputted to the SYNC IN jack, regardless of the MIDI Clock Sync setting.
- \* Use cables with stereo mini phone type plugs to connect to/from the MIX IN/OUT jacks. Do not use cables with monaural mini phone type plugs, as these cables do not work.

#### 2. Common

| Controller                                                     | Explanation                                                                                             |
|----------------------------------------------------------------|----------------------------------------------------------------------------------------------------|
| Display                                                        | This is a four-digit, seven-segment LED display.                                                        |
| [TEMPO/VALUE]                                                  | Changes the values shown in the display.                                                                |
| knob                                                           |                                                                                                    |
| [SHIFT] button                                                 | Use this in combination with other controllers.                                                         |
| [PATTERN] button                                               | Switches the unit to pattern selection mode.                                                            |
| [N] (DLAV) button                                              | Plays the pattern.                                                                                      |
| [►] (PLAY) button                                              | Press the button again to stop playback.                                                                |
| Switches the unit to recording standby.                        |                                                                                                    |
| [●] (REC) button                                               | Recording starts when you play the pattern; and when you press an instrument button, notes are recorded |
| [•] (NEC) button                                               | in the step sequencer.                                                                                  |
| Press the [KYBD] button to input a bass note, accent or slide. |                                                                                                    |

#### 3. BASS DRUM

| Controller                     | Explanation                                                                    |
|--------------------------------|--------------------------------------------------------------------------------|
| [LEVEL] knob                   | Adjusts the bass drum volume.                                                  |
|                                | Adjusts the pitch.                                                             |
| [TUNE] knob                    | Press the [DECAY] button to change how long the bass drum resonates (the decay |
|                                | length).                                                                       |
| [DECAY] button                 | Edits the function controlled by the [TUNE] knob.                              |
| [BASS DRUM] button (instrument | Selects the bass drum.                                                         |
| button)                        |                                                                                |

#### 4. SNARE DRUM

| Controller                      | Explanation                                                                                                  |
|---------------------------------|----------------------------------------------------------------------------------------------------|
| [LEVEL] knob                    | Adjusts the snare drum volume.                                                                               |
| [TUNE] knob                     | Adjusts the pitch.  Press the [DECAY] button to change how long the snare drum resonates (the decay length). |
| [DECAY] button                  | Edits the function controlled by the [TUNE] knob.                                                            |
| [SNARE DRUM] button (instrument | Selects the snare drum.                                                                                      |
| button)                         |                                                                                                    |

#### 5. TOM/HAND CLAP

| Controller                             | Explanation                                                            |
|----------------------------------------|------------------------------------------------------------------------|
| [LEVEL] knob                           | Adjusts the volume for both the toms and the hand clap.                |
| [TUNE] knob                            | Adjusts the pitch of the selected instrument.                          |
| [HAND CLAP] button (instrument button) | Selects the hand clap.                                                 |
|                                        | While this is selected, you can adjust the pitch with the [TUNE] knob. |
| [TOM] button (instrument button)       | Selects the tom instrument.                                            |
|                                        | While this is selected, you can adjust the pitch with the [TUNE] knob. |

#### 6. HIHAT

| Controller                                | Explanation                                            |
|-------------------------------------------|--------------------------------------------------------|
| [LEVEL] knob                              | Adjusts the volume of both the open and closed sounds. |
| [DECAY] knob                              | Adjusts the decay length of the hi-hat sound.          |
| [CLOSED HIHAT] button (instrument button) | Selects the closed hi-hat.                             |
| [OPEN HIHAT] button (instrument button)   | Selects the open hi-hat.                               |

### 7. BASS

| Controller                        | Explanation                                                                 |
|-----------------------------------|-----------------------------------------------------------------------------|
| [LEVEL] knob                      | Adjusts the bass volume.                                                    |
| [PITCH] knob                      | Adjusts the pitch.                                                          |
| [DECAY] knob                      | Adjusts the decay length.                                                   |
| [CUTOFF] knob                     | Adjusts the cutoff frequency, which determines the brightness of the sound. |
| [RESO] knob                       | Adjusts the harmonics around the cutoff frequency.                          |
| [ENV MOD] knob                    | Adjusts the intensity of time-based change to the cutoff frequency.         |
| [BASS] button (instrument button) | Selects the bass.                                                           |
| [KYBD] button                     | While this is on, you can use the keyboard buttons to play the bass.        |

#### 8. DELAY/REVERB/ACCENT

| Controller      | Explanation                                                                                                    |
|-----------------|----------------------------------------------------------------------------------------------------|
| [DELAY] knob    | Adjusts the delay volume.                                                                                                    |
| [REVERB] knob   | Adjusts the reverb volume.                                                                                                    |
| [ACCENT] button | When you select this while a rhythm instrument is selected, an accent is set for the rhythm part. When you select this while the bass is selected, an accent is set for the bass part. |

## 9. Step buttons

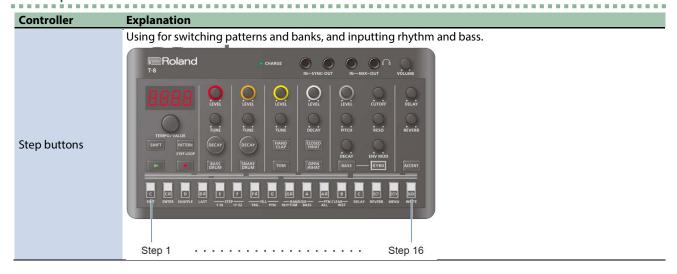

### Rear Panel

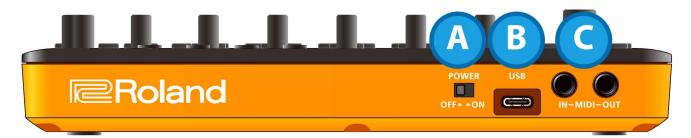

#### A. [POWER] switch

Turns the power on/off.

## B. USB port (USB Type-C°)

Use a commercially available USB 2.0 cable (Type-A to C, or Type-C to C) to connect this port to your computer.

This is used to transfer USB MIDI and USB audio data.

\* Do not use a USB cable that is designed only for charging. Cables used for charging only cannot transmit data.

### C. MIDI IN/MIDI OUT jacks

Use TRS/TRS connecting cables (BCC-1-3535 or BCC-2-3535, sold separately) or TRS/MIDI connecting cables (BMIDI-5-35, BMIDI-1-35 or BMIDI-2-35, sold separately) to connect this unit to an external MIDI device.

You can make this unit play in sync with a MIDI device by connecting the devices with a commercially available MIDI cable.

\* Do not connect audio devices to these jacks. Doing so may cause a malfunction.

## Selecting Patterns and Setting the Tempo

## Switching between patterns

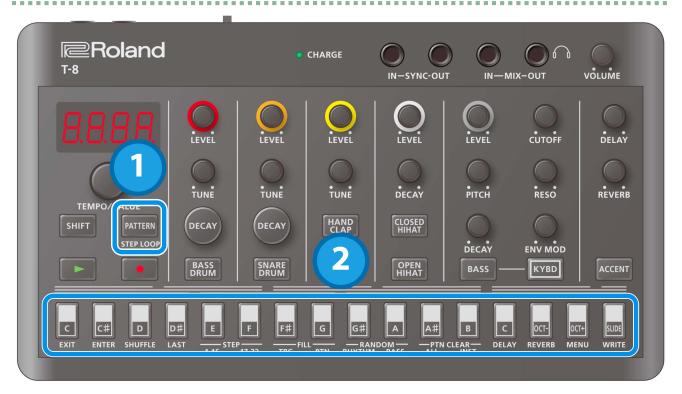

#### 1. Press the [PATTERN] button.

The [PATTERN] button lights up, and the buttons are in pattern select mode. The step buttons function as pattern numbers 1–16.

| Pattern                | Explanation     |
|------------------------|-----------------|
| Playing                | Lit             |
| Playing next (up next) | Blink           |
| Pattern exists         | Lights up dimly |
| Pattern does not exist | Unlit           |

#### 2. Press a step button.

The selected pattern plays next (set as "up next").
The rhythm and bass pattern numbers are recalled as a set.

#### Switching between banks

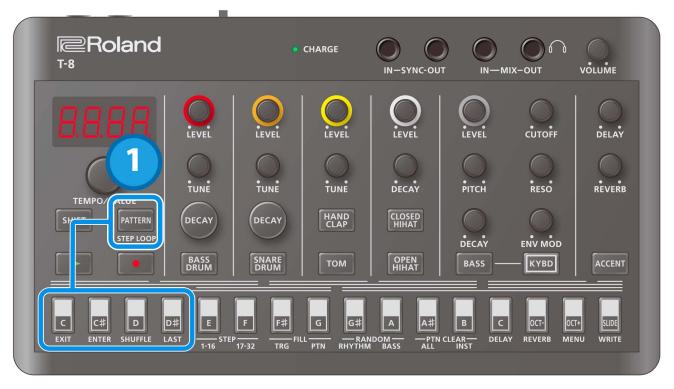

1. Hold down the [PATTERN] button and press a step button.

The unit enters bank select mode.

The four leftmost step buttons function as bank numbers 1–4.

Press a step button to change to the indicated bank.

#### Saving a pattern

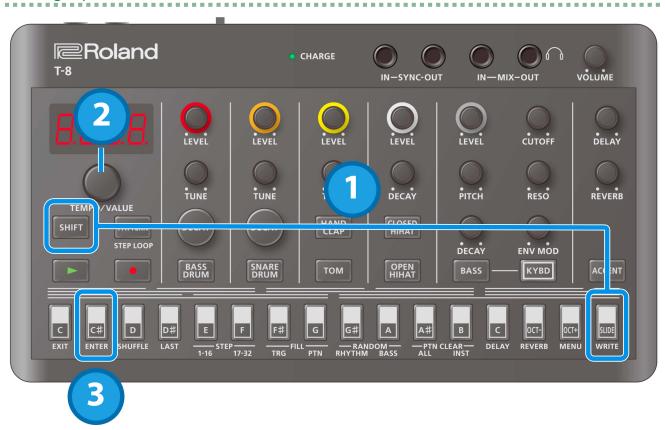

- 1. Hold down the [SHIFT] button and press the [SLIDE (WRITE)] button.
- 2. Use the [TEMPO/VALUE] knob to select what to save.

| PEn | Saves the currently selected pattern. |
|-----|---------------------------------------|
| RLL | Saves all patterns.                   |

3. Press the [C# (ENTER)] button.

This saves the pattern(s).

\* Once the power is turned off, any unsaved patterns are reset to their last saved state.

### Setting the tempo

The tempo is always shown on the display.

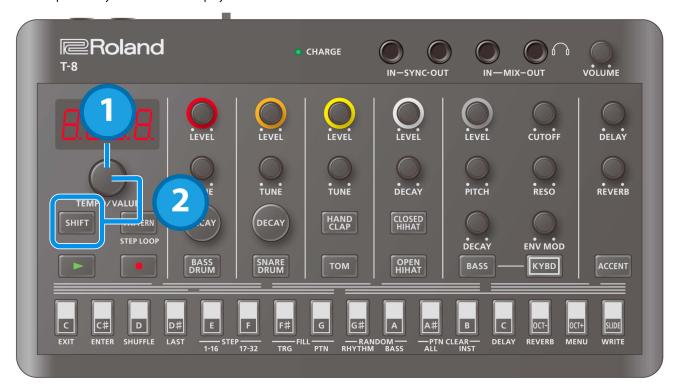

- 1. Turn the [TEMPO/VALUE] knob.
- 2. Hold down the [SHIFT] button and turn the [TEMPO/VALUE] knob to fine-tune the value in decimal points.

The tempo settings are common to all patterns, and are saved in this unit.

# Using the Rhythm Sequencer

### Basic operations (basic steps for inputting notes)

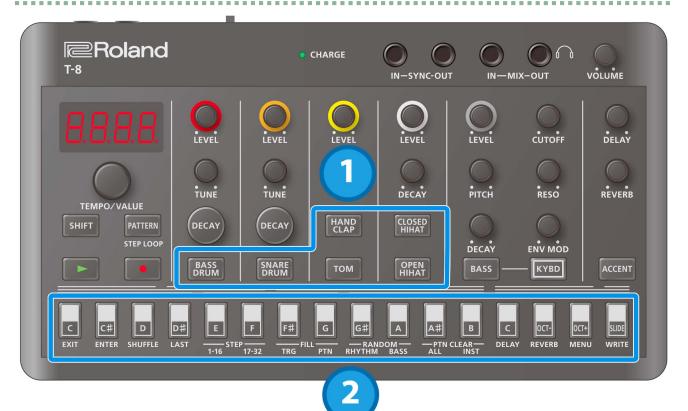

1. Press the button of the instrument you want to input.

The button lights up and the instrument is selected.

2. Press the step buttons of the steps you want to input.

The steps you select light up, and the notes are inputted. Press a step button that's lit up to delete that button's note.

## Switching between pages indicated on the panel

This unit can handle up to 32 steps (two "pages" of 16 steps each) per pattern. The steps are displayed separately in groups of 16 steps.

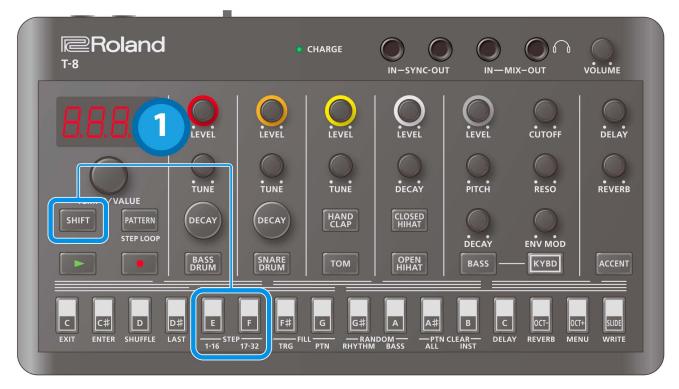

Press the [SHIFT] button (and keep the button held down until the operation is finished).

While you're holding the [SHIFT] button, STEP [1–16] lights up and STEP [17–32] blinks (when steps 1–16 are selected); and STEP [1–16] blinks and STEP [17–32] lights up (when steps 17–32 are selected).

2. Press the STEP [1-16] or STEP [17-32] button.

Doing so switches to the respective page.

If the last step is 16 or less and you press the STEP [17–32] button when steps 17–32 are empty, the last step is automatically set to 32, and the contents of steps 1–16 are copied to steps 17–32.

#### Inputting an accent

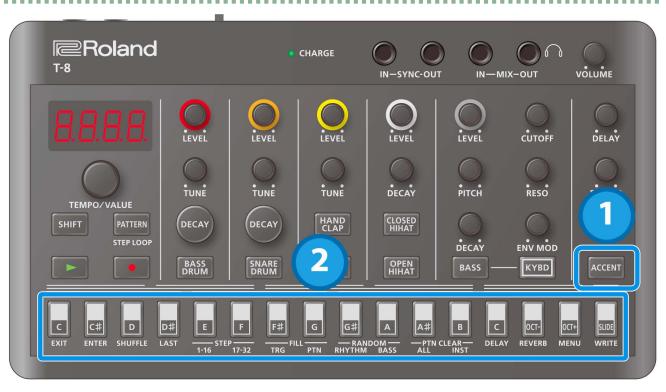

1. With the rhythm instrument selected, press the [ACCENT] button.

The [ACCENT] button lights up.

2. Press the step buttons of the steps you want to accent.

The steps you select light up, and the accents are inputted.

\* Accents are applied to all rhythm instruments.

#### Adjusting the accent strength

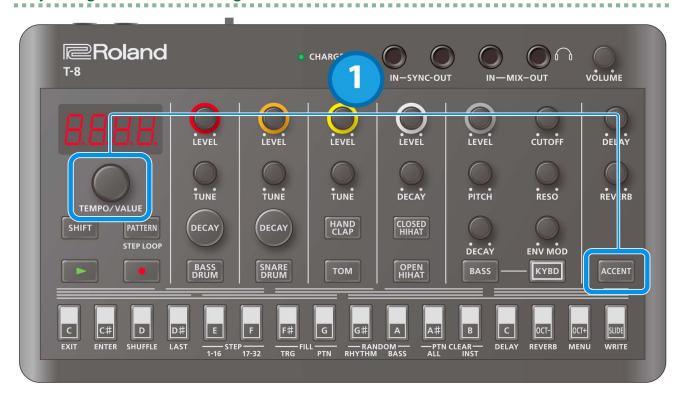

1. With the rhythm instrument selected, turn the [TEMPO/VALUE] knob while holding down the [ACCENT] button.

This sets the rhythm accent.

## Setting the probability

This shows how to set the probability for notes to play back. You can use the probability feature to make a pattern play in different variations, while that same pattern keeps playing back.

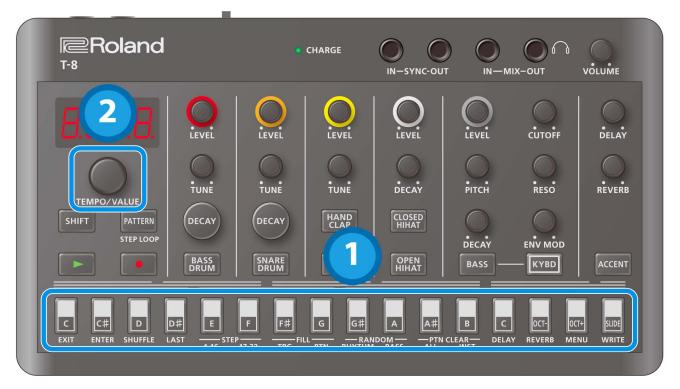

- 1. Press one of the step 1–16 buttons (and keep holding the step buttons until the operation is finished).

  The probability value (PD-P. IDD) is displayed.
- 2. Turn the [TEMPO/VALUE] knob to set the value.

## Inputting sub steps

You can divide the steps you input to create rolls or repeated strokes using the sub step function.

## Sub steps and flams

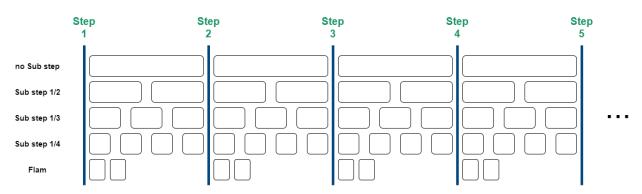

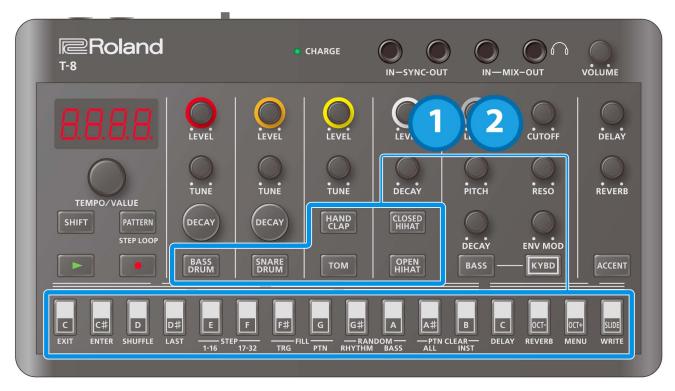

1. Hold down an instrument button and press one of the step 1–16 buttons.

The status of the current sub step is shown.

2. Hold down the instrument button and press one of the step 1–16 buttons again.

This changes the sub step setting. The settings cycle through in this order:  $\Box FF \circ I_{-} \Rightarrow I_{-} \Rightarrow$ 

## Setting the sub step probability

Here's how to set the probability for sub steps to play back.

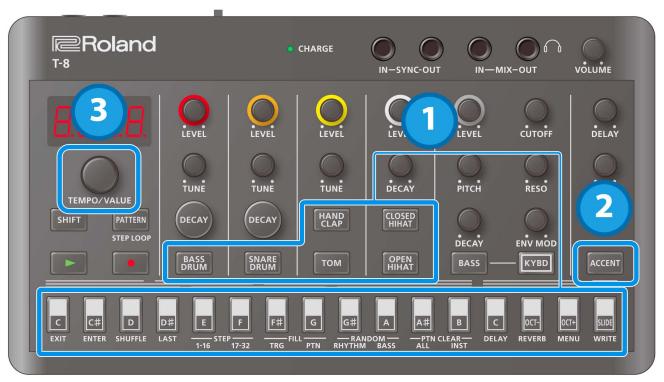

1. Hold down an instrument button and press the step 1–16 buttons. (Keep holding down the instrument button until the operation is finished.)

The setting for the current sub step ( $\square FF - FLR\Pi$ ) is shown.

2. Press the [ACCENT] button.

The probability value  $(P.\Box - P. \Box \Box)$  for the sub step is displayed.

3. Use the [TEMPO/VALUE] knob to set the sub step probability.

## Setting the velocity

This shows how to input the velocity (how soft or loud the note plays) for the steps of each instrument.

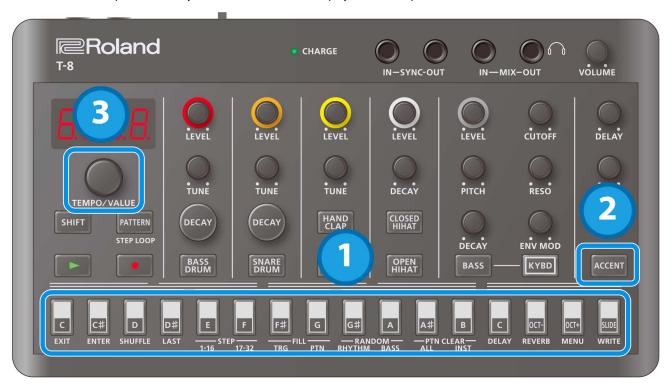

1. Press one of the step 1–16 buttons (and keep holding the step buttons until the operation is finished).

The probability value  $(P.\Box - P. \Box\Box\Box)$  is displayed.

2. Press the [ACCENT] button.

The velocity value  $(u.\Box - u. \Box \Box)$  is displayed.

3. Turn the [TEMPO/VALUE] knob to set the value.

#### Master probability

You can add a value that affects the probability of the entire sequence.

- → For more details on probability, refer to "Setting the probability".
  - \* This has no effect if the individual probabilities are not set.

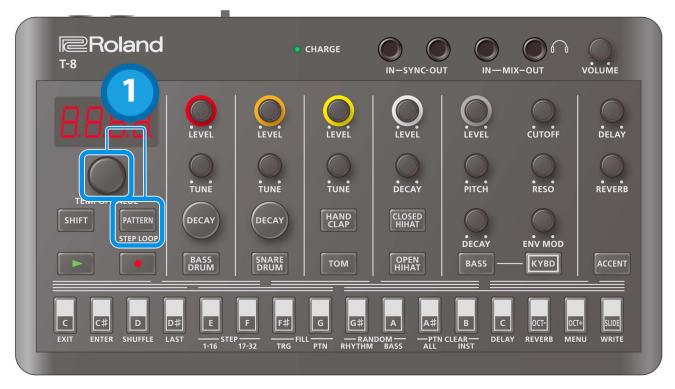

1. Hold down the [PATTERN] button and turn the [TEMPO/VALUE] knob.

This sets the master probability.

## Looping specific steps (step loop)

You can make a selected step or steps play back in a loop during pattern playback.

The rhythm instruments that are played back by the selected step all play back in a loop.

Only the rhythms play back in a loop.

You can make more than one step play back in a loop at the same time.

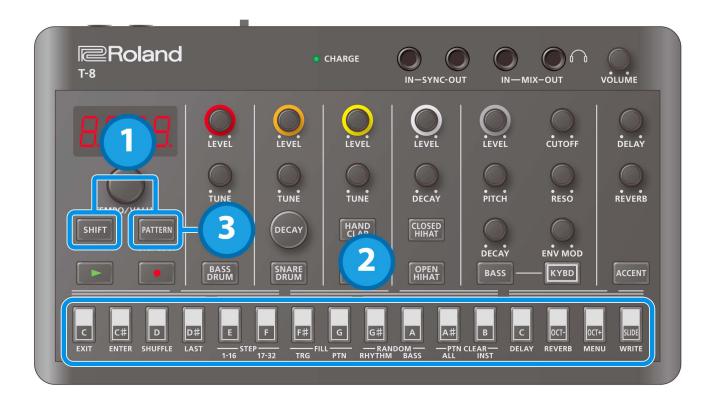

1. Hold down the [SHIFT] button and press the [PATTERN] button.

The [PATTERN] button blinks, and the unit enters step loop mode.

- 2. Press a step button.
- 3. When you are finished, press the [PATTERN] button.

## Real-time input (tap input)

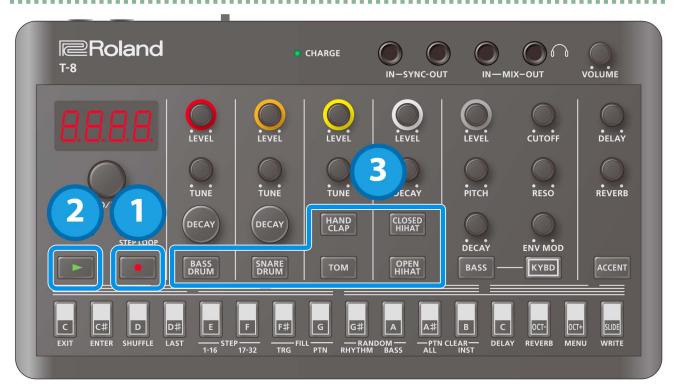

1. Press the [●] (REC) button.

The  $[\bullet]$  (REC) button lights up.

2. Press the [▶] (PLAY) button.

The [▶] (PLAY) button lights, and recording begins.

3. Press an instrument button.

This inputs a note into the step during playback.

## Using the Bass Sequencer

### Basic operations (basic steps for inputting notes)

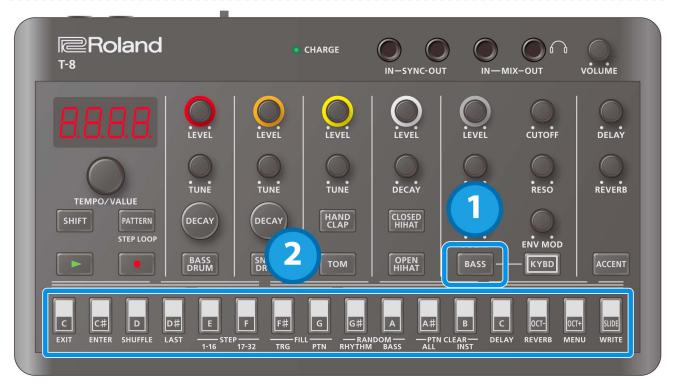

1. Press the [BASS] button to select the bass.

The step buttons to which notes have been input light up. Step buttons for which a tie has been input light up dimly.

2. Press a step button.

If the step is empty, either a C2 note (default value) is inputted, or the note you inputted just before deleting the note is inputted again.

If the step is not empty, its contents are deleted.

Information for the note (n + FF, n + FF) or tie (n + FF) is shown while you hold down the step button.

#### Checking and editing what's in a step (step mode)

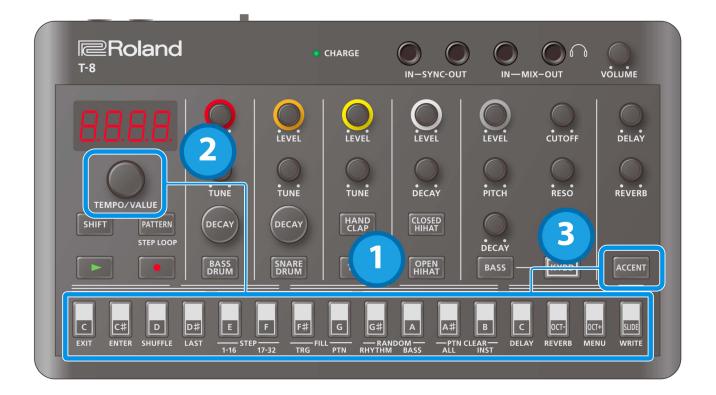

- 1. Press one of the step buttons (and keep holding the step button until you're finished editing).
  - The step's note is displayed.
- 2. Use the [TEMPO/VALUE] knob while holding down the step button to edit the note's value (n.a F F, n.C 0 n.C 7, n.E + P).
- 3. Press the [ACCENT] button while holding down the step button.

The accent setting (A.DFF, A.D.n) is displayed.

4. Press the [ACCENT] button again.

Displays the slide setting (5.0FF, 5.0n).

With each press of the [ACCENT] button, the setting value cycles as follows: note → accent → slide.

5. While holding down the step button, use the [TEMPO/VALUE] knob to edit the accent or slide setting.

Using the step buttons as a keyboard (keyboard mode)

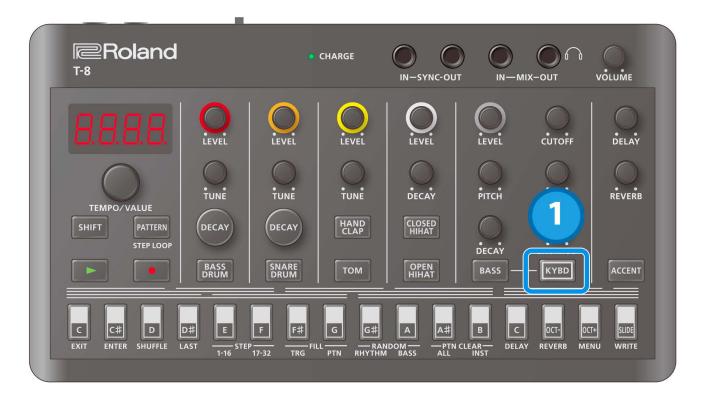

#### 1. Press the [KYBD] button.

Keyboard mode is activated for the step buttons.

If a rhythm instrument is selected, the unit switches to bass.

Editing the steps (keyboard mode)

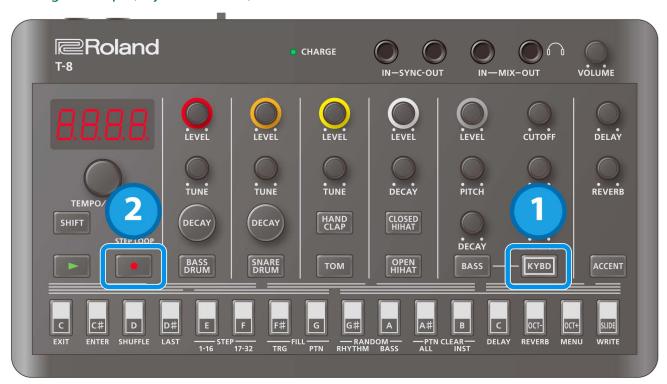

- 1. Press the [KYBD] button while the sequencer is stopped.
- 2. Press the [●] (REC) button.

#### (MEMO)

If the  $[\bullet]$  (REC) is unlit, press a step button while holding down the [KYBD] button to start editing from the step you want. In this case, you can only edit the step you want, even during playback.

The [KYBD] button blinks, and you can use the step buttons to edit in keyboard mode. The note, octave and slide information is indicated by how the buttons are lit up.

The step numbers are shown in the display (such as "5½. /"), and you can use the [TEMPO/VALUE] knob to move between steps.

| Keyboard (note) buttons | Pressing a keyboard (note) button inputs a note into the step you're editing.                            |
|-------------------------|----------------------------------------------------------------------------------------------------|
| How notes are           | You can distinguish the different notes by looking at how the keyboard and octave buttons are lit.       |
| displayed               |                                                                                                    |
| [OCT-]/[OCT+]           | Press the [OCT-] and [OCT+] buttons to shift the octave of the note for the step you're editing.         |
| button                  |                                                                                                    |
| [SLIDE] button          | Turns the slide effect on/off for the note in the step you're editing.                                   |
|                         | Turn slide on when you want to a note to smoothly glide into the note in the next step.                  |
| [ACCENT] button         | Turns the accent on/off for the note in the step you're editing.                                         |
| Inputting a tie         | Press the [SLIDE] button while holding down the [KYBD] button to make the note of the previous step      |
|                         | sustain into the current step.                                                                           |
|                         | When a tie is inputted, the [SLIDE] button lights up dimly, and the keyboard button corresponding to the |
|                         | note that's set for the previous step also lights up dimly.                                              |

3. Press the [•] (REC) button or the [KYBD] button to exit edit mode.

### MEMO

There are two ways to input notes in real time, as shown below.

#### Inputting only the timing where notes sound

When the [●] (REC) button is lit and the [KYBD] button is unlit, you can input notes in real time using the [BASS] button, just as when inputting with rhythm instruments when playback starts.

The note that's input in this case is fixed at C2.

#### Inputting notes in real time using keyboard mode

When the [●] (REC) button is lit and the [KYBD] button is blinking, the unit switches to the steps to be edited one after another once playback starts. At this time, you can input notes, ties and slides in real time by using the step buttons in keyboard mode.

Press the [OCT-] and [OCT+] buttons to shift the octave of the notes you play using the keyboard buttons.

## Setting the accent strength

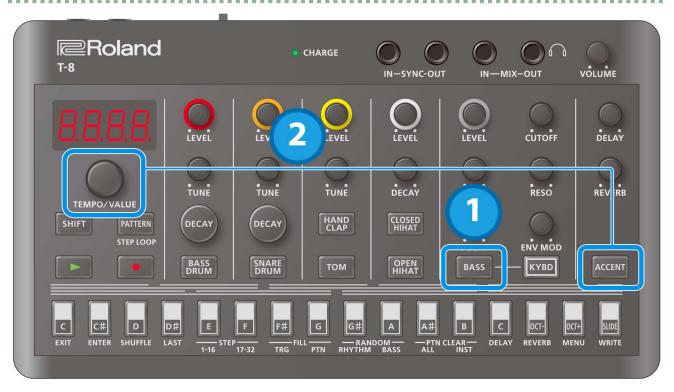

- 1. Press the [BASS] button to select the bass.
- 2. Hold down the [ACCENT] button and turn the [TEMPO/VALUE] knob.

## Inputting accents and slides using step input

Besides inputting accents and slides in step mode or in keyboard mode, you can also input them all at once.

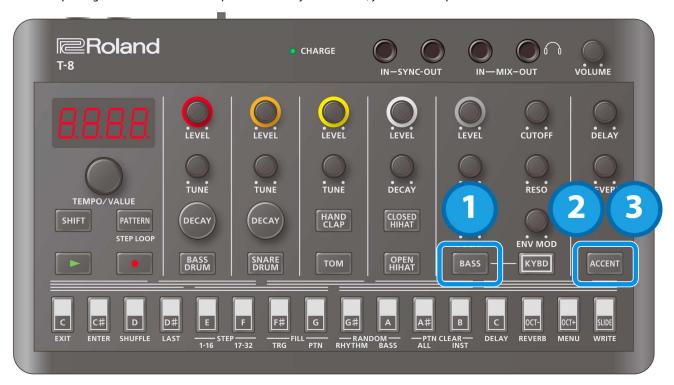

- 1. Press the [BASS] button to select the bass.
- 2. Press the [ACCENT] button.

"b $\mathcal{A}\mathcal{E}\mathcal{E}$  is displayed, and you can use the step buttons to input the bass accents.

3. Press the [ACCENT] button again.

"b.5L d" is displayed, and you can use the step buttons to input the bass slides.

## **Using Delay and Reverb**

## Configuring the delay

Adjusting the delay volume and feedback

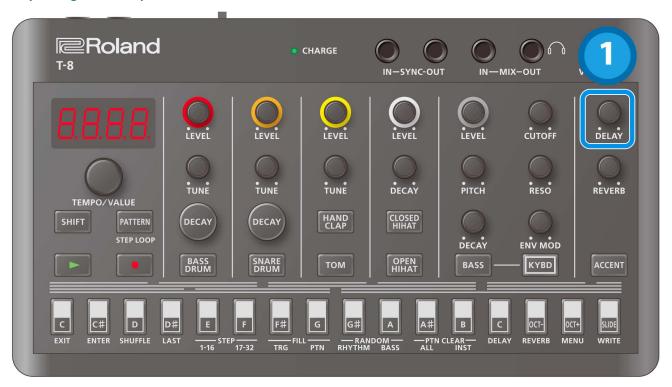

1. Turn the [DELAY] knob.

Setting the delay time

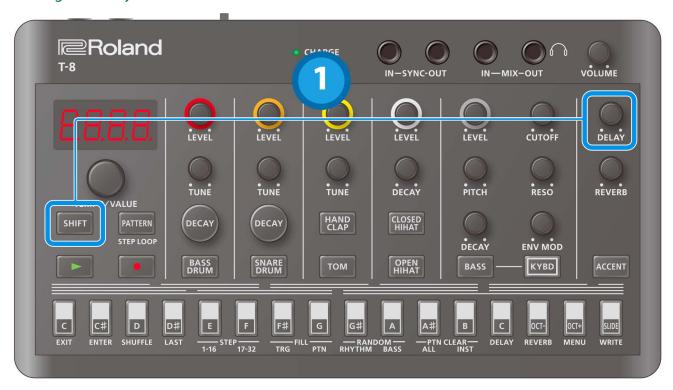

1. Hold down the [SHIFT] button and turn the [DELAY] knob.

When Delay Sync is ON, the following text is displayed when you turn the [DELAY] knob.  $I_- \exists Z$ : Thirty-second note

- *ነБ೬* : Sixteenth-note triplet
- *∃2d*: Dotted thirty-second note
- /\_ /፩: Sixteenth note
- *BĿ*: Eighth-note triplet
- /Бd: Dotted sixteenth note
- /\_ B: Eighth note
- Ч上: Quarter-note triplet
- 8년: Dotted eighth note
- /\_ 4: Quarter note
- 2 : Half-note triplet
- 식급: Dotted quarter note
- /\_ 2: Half note
- /L: Whole-note triplet
- 2d: Dotted half note
- /\_ /: Whole note

#### Setting how much signal is sent to the delay

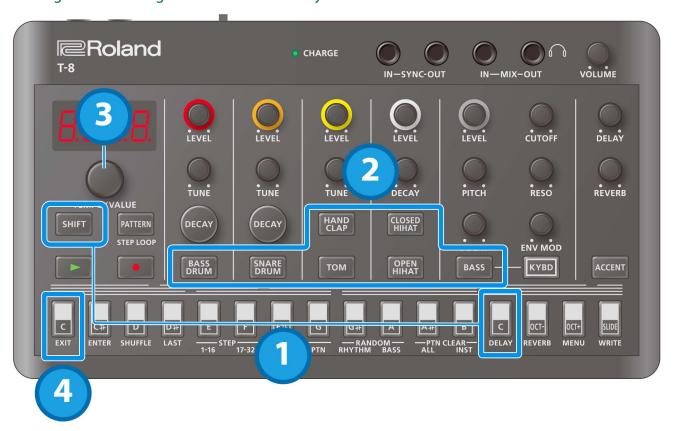

1. Hold down the [SHIFT] button and press the [C (DELAY)] button.

"d.5 nd" is displayed.

2. Press the button of the instrument you want to set.

The current value (0–127) is shown on the display.

- \* Press the [ACCENT] button to set the send amount for the signal received via USB.
- 3. Turn the [TEMPO/VALUE] knob to set the send amount.
- 4. When you are finished, press the [C (EXIT)] button.

#### Configuring the reverb

#### Adjusting the reverb volume

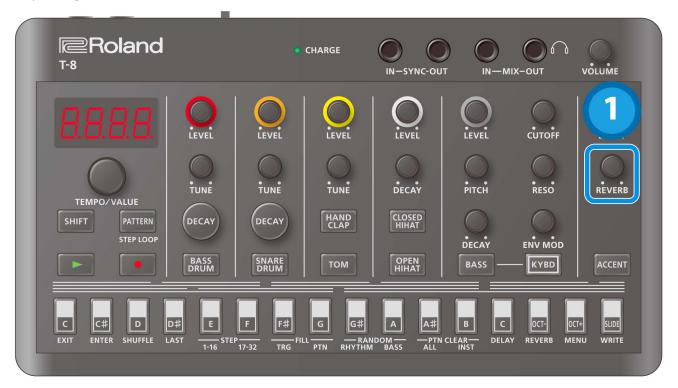

1. Turn the [REVERB] knob.

#### Setting the reverb time

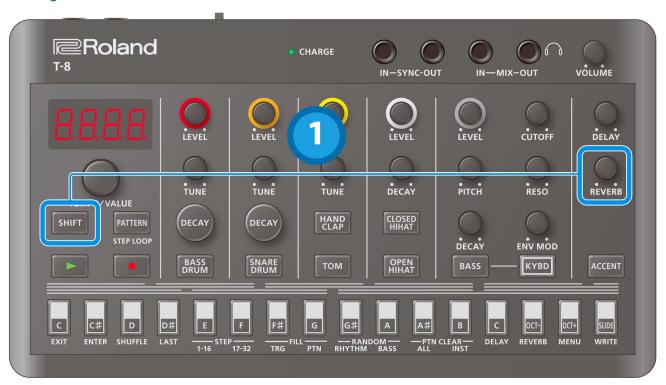

1. Hold down the [SHIFT] button and turn the [REVERB] knob.

#### Setting how much signal is sent to the reverb

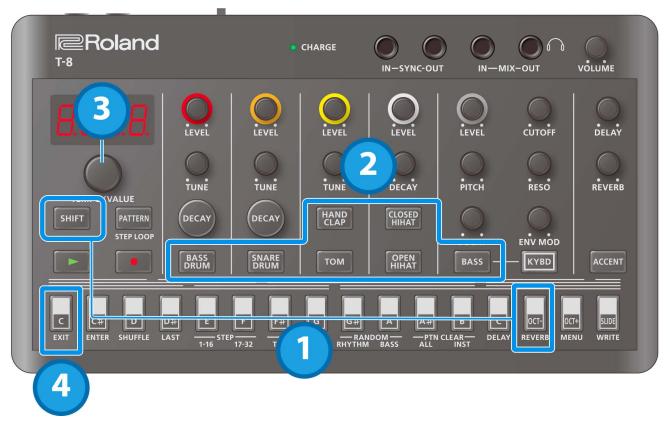

- 1. Hold down the [SHIFT] button and press the [OCT- (REVERB)] button.
  - "r.5nd" is displayed.
- 2. Press the button of the instrument you want to set.

The current value (0–127) is shown on the display.

- \* Press the [ACCENT] button to set the send amount for the signal received via USB.
- 3. Turn the [TEMPO/VALUE] knob to set the send amount.
- 4. When you are finished, press the [C (EXIT)] button.

## Functions, Menus and Shortcuts

## Using the functions

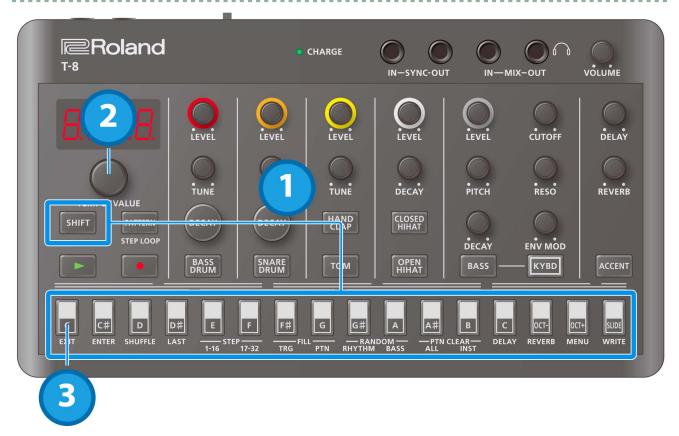

1. Hold down the [SHIFT] button and press the step button corresponding to the function you want to execute.

When switching between STEP 1–16/17–32 or using FILL TRG, RANDOM or PTN CLEAR, the display returns to the previous screen after the function is executed.

For the other functions, you can proceed to step 2 to set the value.

- 2. Use the [TEMPO/VALUE] knob or step buttons (for FILL PTN) to set the value.
- 3. When you are finished, press the [C (EXIT)] button.

#### List of functions

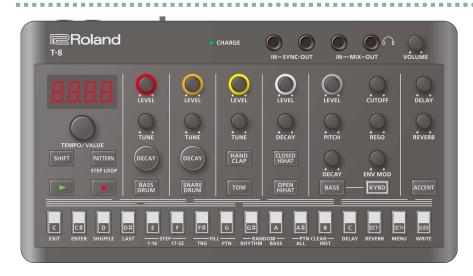

| Operation                                                                                                    | Explanation                                                                                                    |  |
|----------------------------------------------------------------------------------------------------|----------------------------------------------------------------------------------------------------|--|
| [SHIFT] + [C (EXIT)]                                                                                          | Exits the menu.                                                                                                    |  |
| [SHIFT] + [C# (ENTER)]                                                                                        | Confirms the editing of a value or the selection of an item.                                                                                                    |  |
| [SHIFT] + [D (SHUFFLE)]                                                                                       | Configures the pattern shuffle settings.                                                                                                    |  |
| [SHIFT] + [D# (LAST)]                                                                                         | * This can be set separately for rhythm and for bass.  * The rhythm and bass may be out of sync if their last steps are different.  By setting Pattern Sync to "OnCE", reselecting the current pattern lines up the instruments the next time they start. |  |
| [SHIFT] + [E (STEP 1-16)]                                                                                     | Switches the steps to edit with the sequencer to the first half (page 1).                                                                                                    |  |
| [SHIFT] + [F (STEP 17-32)]                                                                                    | Switches the steps to edit with the sequencer to the second half (page 2). If the last step is 16 or less, the last step is changed to 32.                                                                                                    |  |
| [SHIFT] + [F# (FILL TRG)] Inserts a fill-in at the end of the pattern. Uses the pattern selected by FILL PTN. |                                                                                                    |  |
| [SHIFT] + [G (FILL PTN)]                                                                                      | Sets the pattern number where a fill-in is inserted, by using the step buttons (1–16).  * Set this for each bank.                                                                                                    |  |
| [SHIFT] + [G# (RANDOM RHYTHM)]                                                                                | Generates a random rhythm pattern.                                                                                                    |  |
| [SHIFT] + [A (RANDOM BASS)]                                                                                   | Generates a random bass pattern.                                                                                                    |  |
| [SHIFT] + [A# (PTN CLEAR ALL)]                                                                                | Deletes the selected pattern.                                                                                                    |  |
| [SHIFT] + [B (PTN CLEAR INST)] Deletes the selected instrument's pattern.                                     |                                                                                                    |  |
| [SHIFT] + [C (DELAY)]                                                                                         | Configures the delay.  → Configuring the delay(P.24)                                                                                                    |  |
| [SHIFT] + [OCT- (REVERB)]                                                                                     | Configures the reverb.  → Configuring the reverb(P.25)                                                                                                    |  |
| [SHIFT] + [OCT+ (MENU)]                                                                                       | Displays the menu.                                                                                                    |  |
| [SHIFT] + [SLIDE (WRITE)]                                                                                     | Saves the pattern.  → Saving a Pattern(P.9)                                                                                                    |  |

## Using the menu

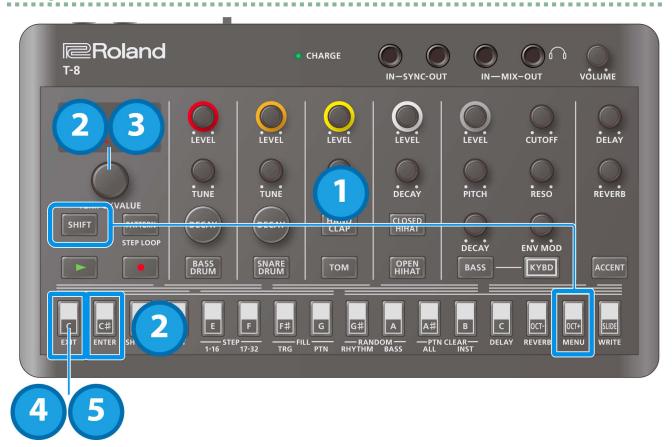

1. Hold down the [SHIFT] button and press the [OCT+ (MENU)] button.

Use the [TEMPO/VALUE] knob to select the item, and press the instrument button or the [C# (ENTER)] button.

The value is displayed.

- → Menu list
- 3. Turn the [TEMPO/VALUE] knob to set the value.
- 4. Press the [C (EXIT)] button to return to the list of menus (step 2).
- 5. When you are finished making the settings, press the [C (EXIT)] button again.

#### Menu list

This is a list of menus that you can execute using the [SHIFT] + [OCT+ (MENU)] button combination.

Use the [TEMPO/VALUE] knob to select the item, and then press the [C# (ENTER)] button to display the values for each item.

| Item                            | Value                                   | Explanation                                                                                                    |  |  |
|---------------------------------|-----------------------------------------|----------------------------------------------------------------------------------------------------|--|--|
|                                 | Instrument<br>button blinks or          | Temporarily mutes the selected instrument.  The mute function switches between on (blinks) and off (lit) each time you press the |  |  |
|                                 | is lit                                  | instrument button.                                                                                                    |  |  |
| ПШЕЕ (Mute)                     |                                         | • You can switch mute on/off by holding down the [SHIFT] button and pressing the                                                 |  |  |
|                                 |                                         | instrument button, even when the menu is not displayed.                                                                          |  |  |
|                                 |                                         | * The mute settings return to the "off" setting when you turn off the power.                                                     |  |  |
| □R In (Gain)                    | 0-200                                   | Adjusts the gain of the instrument you selected.                                                                                 |  |  |
|                                 | 170 177                                 | To select an instrument, press the corresponding instrument button.  Adjusts the tuning (pitch) of the selected instrument.      |  |  |
| ะแกะ (Tune)                     | - 128- 127                              |                                                                                                    |  |  |
| dEር ሃ (Decay)                   | - 128- 127                              | Adjusts the decay length of the instrument you selected.                                                                         |  |  |
| PRn (Pan)                       | L64-C0-r63                              | Adjusts the panning (where the instrument is in the stereo field) of the selected instrument (L64–C0–R63).                       |  |  |
| RE본 (Attack)                    | 0-255                                   | Adjusts the attack strength of the bass drum.                                                                                    |  |  |
| 5nPy (Snappy)                   | 0-255                                   | Adjusts the volume of the snare wires for the snare drum sound.                                                                  |  |  |
| [a /r (Color)                   | - 128– 127                              | Adjusts the noise volume of the low tom, the noise tom and the high tom.                                                         |  |  |
|                                 | EON I, EON2                             | Sets the sound used for the tom part.                                                                                            |  |  |
| . ΠΠ (Tama)                     |                                         | You can select between two different low tom sounds.                                                                             |  |  |
| <i>೬۵Π</i> (Tom)                |                                         | <i>E □ □ □ 1</i> : Tom 1                                                                                                    |  |  |
|                                 |                                         | <i>E □ □ □ 2</i> : Tom 2                                                                                                    |  |  |
|                                 | [P,hnE,hEON                             | Sets the sound for the hand clap part.                                                                                           |  |  |
| 51.00 (H. 161.)                 |                                         | ΓP: The hand clap sound.                                                                                                    |  |  |
| ELAP (Hand Clap)                |                                         | hat: The noise tom sound.                                                                                                    |  |  |
|                                 |                                         | <u> ከ</u> ይ ሀብ: The high tom sound.                                                                                              |  |  |
| НЕПР (Open HiHat<br>Tempo Sync) | OFF,On                                  | When this is on, the decay of the open hi-hat lengthens along the tempo.                                                         |  |  |
| rempo syne,                     | 5AU,59r                                 | Selects the bass waveform.                                                                                                    |  |  |
| ⊾ப்ஈப் (Bass Wave)              | 2,10,2                                  | 588: Sawtooth wave                                                                                                    |  |  |
| Lieve (buss trave)              |                                         | 59r: Square wave                                                                                                    |  |  |
| r.REE (Rhythm                   | OFF, 1–255                              | Adjusts the strength of the rhythm accent.                                                                                       |  |  |
| Accent)                         |                                         | , · · · · · · · · · · · · · · · · · · ·                                                                                          |  |  |
| ይጸርር (Bass Accent)              | OFF, 1–255                              | Adjusts the strength of the bass accent.                                                                                         |  |  |
| (                               | OFF,OnCE,                               | Sets the synchronization timing of the rhythm and bass sequencer patterns.                                                       |  |  |
|                                 | RL89                                    | ### ### ##############################                                                                                           |  |  |
|                                 | ,,,,,,,,,,,,,,,,,,,,,,,,,,,,,,,,,,,,,,, | individually, when their respective patterns finish playing. If their pattern lengths are                                        |  |  |
|                                 |                                         | different, the patterns play out of time.                                                                                        |  |  |
| P.5 Yn                          |                                         | $\square \cap \square \subseteq E$ (Once): The bass sequencer goes to the next pattern at the same time that the                 |  |  |
| (Pattern Sync)                  |                                         | rhythm sequencer does. If the pattern lengths for the respective sequencers differ, the                                          |  |  |
| , ,                             |                                         | patterns start at the same time, but they play out of time afterwards.                                                           |  |  |
|                                 |                                         | RL 법보 (Always): The bass sequencer pattern changes in time with the rhythm sequencer;                                            |  |  |
|                                 |                                         | and when the rhythm sequencer pattern returns to the beginning, the bass sequencer                                               |  |  |
|                                 |                                         | pattern also returns to the beginning.                                                                                           |  |  |
| r.5EL (Rhythm Step              | 16, 32, 8 - 3,                          | Sets the rhythm sequencer's step scale.                                                                                          |  |  |
| Scale)                          | 16-3                                    | /5: Sixteenth note                                                                                                    |  |  |

|                          | Explanation                                                                                                    |  |
|--------------------------|----------------------------------------------------------------------------------------------------|--|
|                          | 32: Thirty-second note                                                                                                    |  |
|                          | 8 - 3: Eighth note triplets                                                                                                    |  |
| 255.0                    | 15 - ∃: Sixteenth note triplets                                                                                                    |  |
|                          |                                                                                                    |  |
|                          | In: Triplet grid (1 step = eighth note triplet)                                                                                                    |  |
| ncc n_                   | ### Turns overdrive on/off for the selected instrument.                                                                                                    |  |
| urr,un                   | To select an instrument, press the corresponding instrument button.                                                                                                    |  |
| Π_ IZ 7                  | The overdrive gain (common to all instruments).                                                                                                    |  |
|                          |                                                                                                    |  |
| 0- 127                   | The overdrive level.                                                                                                    |  |
|                          | To select an instrument, press the corresponding instrument button.                                                                                                    |  |
| 0FF,0∩                   | Synchronizes the delay time to the tempo.                                                                                                    |  |
| 0- 127                   | Adjusts the amount of delay to send to the reverb.                                                                                                    |  |
|                          |                                                                                                    |  |
| 0FF, I- 100              | Sets the depth of the side chain effect that uses a rhythm instrument as a trigger, as well as the effect's sustain time. A value within 1–50 changes the depth, and a value above 50 changes the sustain time at a specific depth.  * The side chain effect is triggered by the rhythm sequencer. Although the side                         |  |
|                          | chain effect sustains when you turn down the LEVEL knob for the instrument you selected for the trigger source, muting the trigger source instrument causes the side chain effect to become lost.                                                                                                    |  |
| du.50–du. I              | Configures the depth of the ducking or gate effect when side chained to an instrument,                                                                                                    |  |
|                          | delay/reverb or USB input.                                                                                                    |  |
| GE. 1-GE.50              | How to select the target to set:                                                                                                    |  |
|                          | Instrument: each instrument button Delay/reverb: [ACCENT] button                                                                                                    |  |
|                          | USB input: [SHIFT] + [ACCENT] button                                                                                                    |  |
| NS_ IN_2N                | When the value is set to 1.0, the effect is applied in lengths of eighth notes respective to                                                                                                    |  |
| 0.5 2                    | the tempo.                                                                                                    |  |
|                          | Adjust the time it takes to change, to match the musical style and phrases.                                                                                                    |  |
| 64,54,CLAP,<br>EON,CH,OH | Selects the source instrument that triggers the side chain.                                                                                                    |  |
| 1,2,3,4,6,8,<br>12,24    | Sets the number of sync clocks per beat.                                                                                                    |  |
| I– I6, OFF               | Sets the MIDI transmitting/receiving channel for the rhythm.                                                                                                    |  |
| I– 15,0FF                | Sets the MIDI transmitting/receiving channel for the bass.                                                                                                    |  |
| OFF, On                  | Sets whether program change messages are transmitted or not when the pattern changes.                                                                                                    |  |
| OFF, On                  | Sets whether the pattern changes when a program change message is received.                                                                                                    |  |
| I– IБ                    | Sets the MIDI channel for transmitting/receiving the program change messages used to change patterns.                                                                                                    |  |
| AUEO, InE,               | Sets which synchronization signal is used by this unit.                                                                                                    |  |
| П ІА І, U5Ь              | RUED (Auto): Inputted clocks are accepted.                                                                                                    |  |
|                          | Int. (Int): The unit operates according to its internal clock.                                                                                                    |  |
|                          | ा ।d । (MIDI): Only MIDI input is accepted.                                                                                                    |  |
|                          | USB): Only USB MIDI input is accepted.                                                                                                    |  |
|                          | * Note that when a device is connected to the SYNC IN jack, the unit always synchronizes to the clocks that are inputted to the SYNC IN jack.                                                                                                    |  |
| OFF,O∩                   | Sets whether to output the messages that are input from the MIDI IN jack (ON, the default value) or not (OFF).                                                                                                    |  |
| OFF, I- 127              | Sets whether the [VOLUME] knob affects the output volume of signal going to USB. $\square FF$ : The volume set using the [VOLUME] knob affects the signal volume that's output via USB. $I-I27$ : The volume set using the [VOLUME] knob does not affect the signal volume that's output via USB, and the sound is output at the set volume. |  |
| OFF,On                   | Set this to ON when connecting a device via USB that is compatible with AIRA LINK,                                                                                                    |  |
| - · / <del>-</del> · ·   | such as the MX-1. Otherwise, leave this at the OFF setting.                                                                                                    |  |
|                          | 0FF, 0n<br>0-127<br>0FF, 1-100<br>du.S0-du. 1<br>-0FF-<br>GE. 1-GE.S0<br>0.5-10-2.0<br>bd, 5d, CLRP,<br>E0N, CH, 0H<br>1, 2, 3, 4, 6, 8,<br>12, 24<br>1-16, 0FF<br>0FF, 0n<br>0FF, 0n<br>1-16                                                                                                    |  |

| Item          | Value                                             | Explanation                                                                               |
|---------------|---------------------------------------------------|-------------------------------------------------------------------------------------------|
|               | nrΠ,5PL                                           | Sets the curve for the [LEVEL] knob.                                                      |
| LuL.E         |                                                   | After you make this setting, the level curve setting is applied once you move the [LEVEL] |
|               |                                                   | knob.                                                                                     |
| rLod          | The selected                                      | pattern is restored to its last saved state.                                              |
| r L d.r       | The rhythm o                                      | f the selected pattern is restored to its last saved state.                               |
| r L d.b       | The bass of th                                    | e selected pattern is restored to its last saved state.                                   |
|               | Copies the cu                                     | rrent pattern to a specified pattern.                                                     |
|               | The save dest                                     | ination number is shown in the display.                                                   |
| COPY          | 1. Use the                                        | [TEMPO/VALUE] knob to select the save destination.                                        |
|               | 2. Press th                                       | e [C# (ENTER)] button to copy.                                                            |
|               | If you wa                                         | nt to cancel, press the [C (EXIT)] button.                                                |
|               | Copies the rhythm pattern to a specified pattern. |                                                                                           |
|               | The save dest                                     | ination number is shown in the display.                                                   |
| EP4.r         | 1. Use the                                        | [TEMPO/VALUE] knob to select the save destination.                                        |
|               | 2. Press the                                      | e [C# (ENTER)] button to copy.                                                            |
|               |                                                   | nt to cancel, press the [C (EXIT)] button.                                                |
|               | -                                                 | rrent bass pattern to a specified pattern.                                                |
|               |                                                   | ination number is shown in the display.                                                   |
| СР <u>Я</u> Ь | 1. Use the                                        | [TEMPO/VALUE] knob to select the save destination.                                        |
|               | 2. Press the                                      | e [C# (ENTER)] button to copy.                                                            |
|               | If you wa                                         | nt to cancel, press the [C (EXIT)] button.                                                |

<sup>\*1:</sup> When using with another port besides the USB HOST 3 port on the MX-1, use "battery-only mode". To use battery-only mode, turn on the power while holding down the [C (EXIT)] button.

## Shortcuts

| Item                                                 | Operation                                             |  |
|------------------------------------------------------|-------------------------------------------------------|--|
|                                                      | Select bank 1                                         |  |
|                                                      | [PATTERN] button + STEP1 [C (EXIT)] button            |  |
|                                                      | Select bank 2                                         |  |
| Cuitch batuson pattorn banks                         | [PATTERN] button + STEP2 [C# (ENTER)] button          |  |
| Switch between pattern banks                         | Select bank 3                                         |  |
|                                                      | [PATTERN] button + STEP3 [D (SHUFFLE)] button         |  |
|                                                      | Select bank 4                                         |  |
|                                                      | [PATTERN] button + STEP4 [D# (LAST)] button           |  |
| Overdrive settings ([]d.[]n)                         | [PATTERN] button + STEP10 [A (RANDOM BASS)] button    |  |
| Bass waveform settings (b. URu)                      | [PATTERN] button + STEP11 [A# (PTN CLEAR ALL)] button |  |
| Side chain settings ( $5\mathcal{L}$ )               | [PATTERN] button + STEP12 [B (PTN CLEAR INST)] button |  |
| Reload a rhythm pattern                              | [PATTERN] button + STEP14 [OCT- (REVERB)] button      |  |
| Reload a bass pattern                                | [PATTERN] button + STEP15 [OCT+ (MENU)] button        |  |
| Reload a pattern                                     | [PATTERN] button + STEP16 [SLIDE (WRITE)] button      |  |
| Master probability settings                          | [PATTERN] button + [TEMPO/VALUE] knob                 |  |
| Rhythm instrument probability settings               | Each step button + [TEMPO/VALUE] knob                 |  |
| Input a sub step                                     | Each rhythm instrument button + step 1–16 buttons     |  |
| Shift a pattern for each instrument forward/backward | Each instrument button + [TEMPO/VALUE] knob           |  |
| Transpose the bass                                   | [BASS] button + [KYBD] button + [TEMPO/VALUE] knob    |  |
| Cat the whithm accept                                | While a rhythm instrument is selected:                |  |
| Set the rhythm accent                                | [ACCENT] button + [TEMPO/VALUE] knob.                 |  |
| Set the bass accent                                  | While the bass is selected:                           |  |
| Set the bass accent                                  | [ACCENT] button + [TEMPO/VALUE] knob                  |  |

## Connecting to a Computer or Mobile Device

You can transmit and receive audio and MIDI data by connecting a USB cable from your computer or mobile device (smartphone or tablet) to this unit.

You don't need to install a device driver on your computer or other device to do this (the unit supports USB Audio Device Class 2.0 specs).

Note that data cannot be directly transmitted/received between this unit and your computer or mobile device if you're connecting through a USB hub.

Do not use a USB cable that is designed only for charging. Cables used for charging only cannot transmit data. We cannot guarantee the correct functionality of all apps.

\* Android devices are not guaranteed to work with this unit.

#### Turning AIRA LINK mode off

- 1. Hold down the [SHIFT] button and press the [OCT+ (MENU)] button.
- 2. Use the [TEMPO/VALUE] knob to select "AL nL", and press the [C# (ENTER)] button.

The value is displayed.

- Use the [TEMPO/VALUE] knob to select "OFF".
- Press the [C (EXIT)] button to return to the list of menus, and then press the [C (EXIT)] button again.
- 5. After making the setting, turn the power off and then on again.

#### Connecting to your computer

Use a USB Type-C to USB Type-A cable (included) or a cable that uses USB Type-C on both sides (commercially available) to connect this unit to your computer.

#### Connecting to a mobile device

#### For iOS devices with Lightning connectors

1. While holding down the [C (EXIT)] button, turn on the power.

This powers up the unit in battery-only mode.

- 2. Use an Apple-manufactured USB adaptor (such as the Lightning-USB Camera Adapter, the Lightning to USB 3 Camera Adapter and so on) as a converter for the iOS device's connector.
- Use a USB cable (USB Type-C to USB Type-A cable, included) to connect this unit to the USB adaptor.
- Commercially available USB Type-C to Lightning conversion cables cannot be used.

#### For iOS devices with a USB Type-C port

Connect your iOS device to this unit using a USB cable with USB Type-C connectors on both ends (commercially available).

When doing so, you can power this unit from your iOS device.

## **Backup and Factory Reset**

## Restoring the factory default settings (Factory Reset)

Here's how to restore the T-8 to its factory-set state.

1. While holding down the [SLIDE (WRITE)] button, turn on the power.

"FREE" is shown on the display, and the [ACCENT] button blinks. To cancel the factory reset, turn off the power.

2. Press the [ACCENT] button.

The factory reset is executed.

3. Once "d□¬E" is displayed and all buttons are blinking, turn the power of the T-8 off and then on again.

#### Backing up and restoring your data

#### Backup

- 1. Connect your computer to the T-8 with a USB cable.
- 2. While holding down the [▶] (PLAY) button, turn on the power.

The drive on this unit takes about a minute to get ready. The step buttons light up to show the progress.

3. Open the "T-8" drive on your computer.

The "BACKUP" folder on the "T-8" drive contains a "BASS" and "RHYTHM" subfolder, which contain the backup files for the bass and rhythm.

4. Copy the backup files to the computer.

Copy the "BASS" and the "RHYTHM" subfolders that are inside the "BACKUP" folder.

5. Once copying is finished, eject the USB drive from your computer.

#### Windows 10/8/7

Right-click on the "T-8" icon and click "Eject".

#### MacOS

Drag the "T-8" icon to the Trash icon in the Dock.

6. Turn off the T-8.

#### Restoring

- 1. Execute steps 1–3 in "Backup", and then open the "T-8" drive on your computer.
- 2. Copy the "BASS" and the "RHYTHM" subfolders that are inside the "RESTORE" folder to the "T-8" drive.
- 3. Once copying is finished, eject the USB drive from your computer.
- 4. Press the [ACCENT] button.

This restores the data.

5. Once you see the message "d□nE", turn off the T-8.

# Main Specifications

| User Patterns                                 | 64                                                                                  |
|-----------------------------------------------|-------------------------------------------------------------------------------------|
|                                               |                                                                                     |
| Step Sequencer                                | Rhythm instrument parts x 6                                                         |
|                                               | Bass part x 1                                                                       |
|                                               | 32 steps                                                                            |
| INST tone                                     | BASS DRUM                                                                           |
|                                               | SNARE DRUM                                                                          |
|                                               | HAND CLAP                                                                           |
|                                               | TOM                                                                                 |
|                                               | CLOSED HIHAT                                                                        |
|                                               | OPEN HIHAT                                                                          |
|                                               | BASS                                                                                |
| Effects                                       | DELAY, REVERB, OVERDRIVE, SIDE CHAIN                                                |
|                                               |                                                                                     |
| <b>Display</b> 7 segments, 4 characters (LED) |                                                                                     |
| • •                                           | ·                                                                                   |
| Connectors                                    | SYNC (IN, OUT) jacks: Mini phone type                                               |
|                                               | MIX (IN, OUT) / PHONES jacks: Stereo mini phone type                                |
|                                               | MIDI (IN, OUT) jacks: Stereo mini phone type                                        |
|                                               | USB port: USB Type-C° (Audio, MIDI)                                                 |
| ower Supply Rechargeable lithium-ion battery  |                                                                                     |
| ,                                             | Obtained via USB port (USB bus power)                                               |
| Current Draw                                  | 500 mA                                                                              |
|                                               |                                                                                     |
| Expected battery life under                   | Approx. 4.5 hours                                                                   |
| continuous use                                |                                                                                     |
|                                               | * These figures will vary depending on the actual conditions of use.                |
| Expected battery charging                     | Approx. 3 hours                                                                     |
| time                                          | * To charge the unit use the USB port of a computer or a commercially available USB |
|                                               | To charge the and, ase the osb port of a compater of a commercially available osb   |
|                                               | power supply adaptor (5 V, 500 mA or higher).                                       |
| Dimensions                                    | 188 (W) x 106 (D) x 36.2 (H) mm                                                     |
|                                               | 7-7/16 (W) x 4-3/16 (D) x 1-7/16 (H) inches                                         |
|                                               |                                                                                     |
| Weight (including batteries)                  | 310 g                                                                               |
|                                               | 11 oz                                                                               |
|                                               |                                                                                     |
| Accessories                                   | Leaflet "Read Me First"                                                             |
|                                               | USB Type-C to USB Type-A cable                                                      |

# Signal Flow

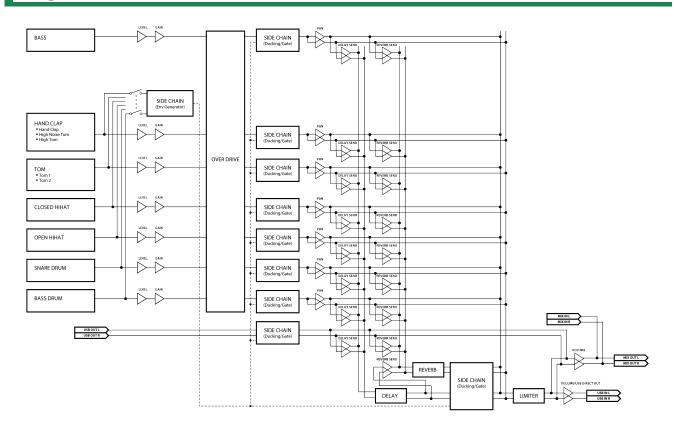

# MIDI Implementation Chart

**AIRA Compact** 

Model:T-8

Date: Feb. 7, 2022

Version 1.02

| Function         |                         | Transmitted                    | Recognized                     | Remarks                   |
|------------------|-------------------------|--------------------------------|--------------------------------|---------------------------|
| Basic            | Default                 | 2 (Bass), 10 (Rhythm), 16 (PC) | 2 (Bass), 10 (Rhythm), 16 (PC) | Memorized                 |
| Channel          | Changed                 | 1–16, OFF                      | 1–16, OFF                      |                           |
| Mode             | Default                 | Mode 3                         | Mode 3                         |                           |
|                  | Messages                | X                              | X                              |                           |
|                  | Altered                 | x                              | x                              |                           |
| Note             |                         | 12-96 (Bass), *1 (Rhythm)      | 12-96 (Bass), *1 (Rhythm)      |                           |
| Number           | : True Voice            | ******                         | 0–127                          |                           |
| Velocity         | Note On                 | 0                              | 0                              |                           |
|                  | Note Off                | 0                              | 0                              |                           |
| After            | Key's                   | х                              | x                              |                           |
| Touch            | Channel's               | x                              | x                              |                           |
| Pitch Bend       |                         | х                              | х                              |                           |
| Control          |                         | х                              | х                              |                           |
| Change           |                         |                                |                                |                           |
| Program          |                         | 0                              | 0                              |                           |
| Change           | : True Number           | 0–63                           | 0–63                           |                           |
| System Exclusive |                         | х                              | х                              |                           |
|                  | : Song Position         | х                              | х                              |                           |
| System Common    | : Song Select           | X                              | X                              |                           |
|                  | : Tune Request          | X                              | x                              |                           |
|                  | : Clock                 | 0                              | 0                              |                           |
| System           | : Start                 | 0                              | 0                              |                           |
| Real Time        | : Continue              | x                              | 0                              |                           |
|                  | : Stop                  | 0                              | 0                              |                           |
|                  | : All Sound Off         | 0                              | 0                              | Transmitted: MIDI OFFLINE |
|                  | : Reset All Controllers | x                              | X                              |                           |
| Aux              | : All Notes Off         | x                              | 0                              |                           |
| Message          | : Omni Mode Off         | x                              | x                              |                           |
|                  | : Omni Mode On          | x                              | x                              |                           |
|                  | : Mono Mode On          | x                              | x                              |                           |
|                  | : Poly Mode On          | x                              | x                              |                           |
|                  | : Active Sensing        | 0                              | 0                              |                           |
|                  | : System Reset          | Х                              | X                              |                           |

<sup>\*1</sup> Rhythm Inst Note Number

| Inst         | Tx Note Number | Rx Note Number |
|--------------|----------------|----------------|
| BASS DRUM    | 36             | 35, 36         |
| SNARE DRUM   | 38             | 38, 40         |
| HAND CLAP    | 50             | 48, 50         |
| TOM          | 47             | 45, 47         |
| CLOSED HIHAT | 42             | 42, 44         |
| OPEN HIHAT   | 46             | 46             |

**T-8** 

01

Owner's Manual

©2022 Roland Corporation